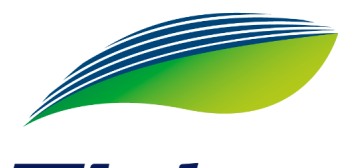

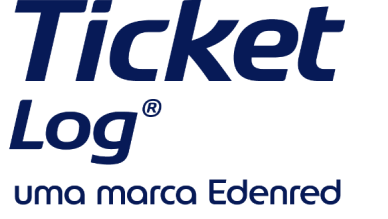

PAGAMENTO DIGITAL? Veja como se preparar para mais esta novidade.

## **Como realizar o pagamento digital?**

O motorista abastece normalmente.

Na Maquininha digite as opções: **(6) Outras opções > Venda Ticket Log.**

O motorista irá informar um código que aparecerá para ele, no app Minha Mobilidade. Digite este código gerado no POS.

Preencha as demais informações solicitadas pela maquininha.

> Entregue a maquininha para o motorista digitar a senha.

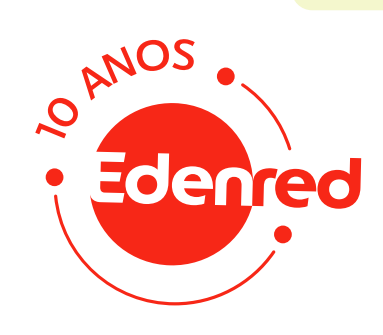

## **Pronto!**

A transação foi efetuada com sucesso e o comprovante será impresso normalmente.

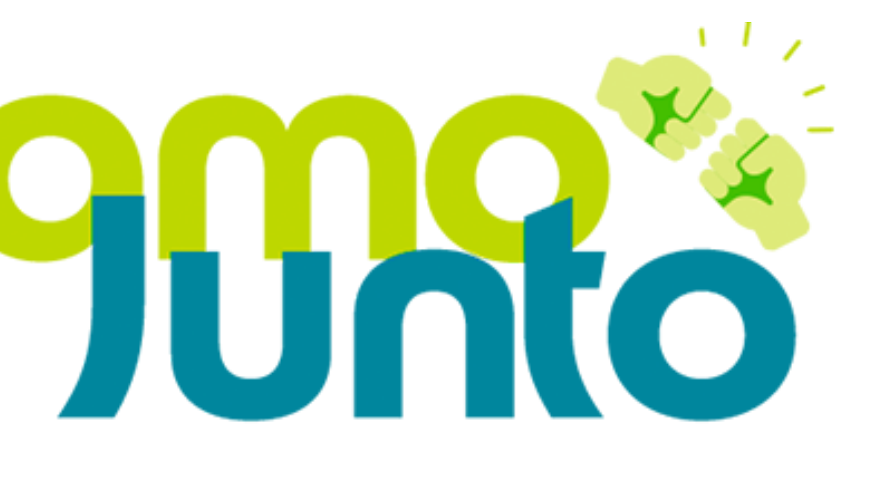

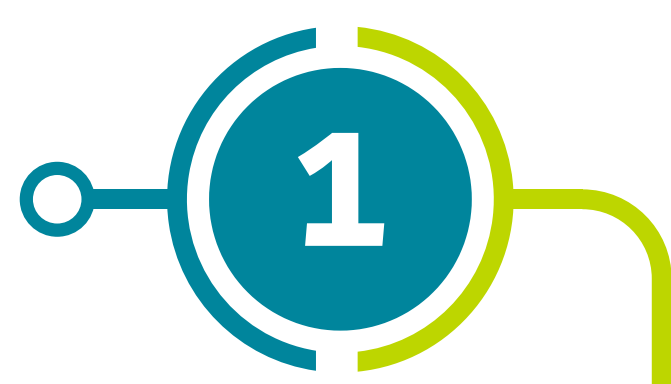

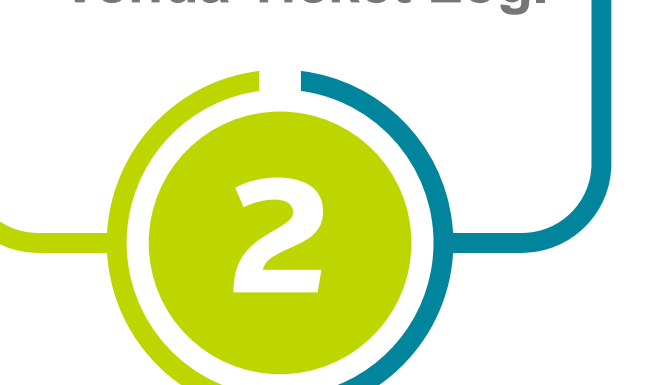

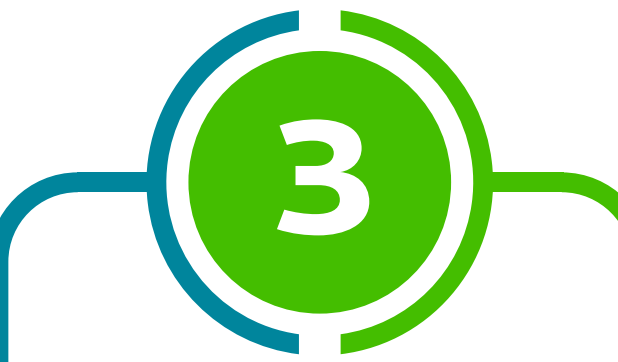

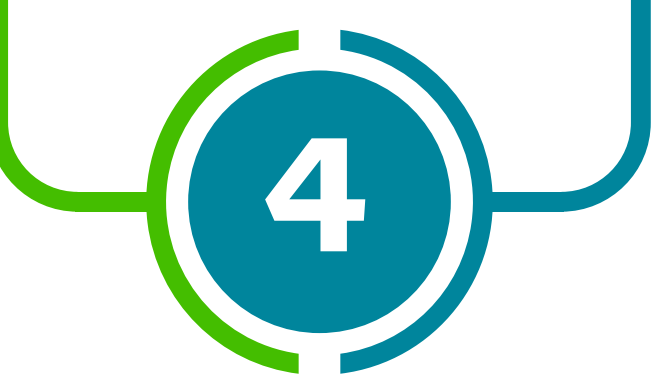

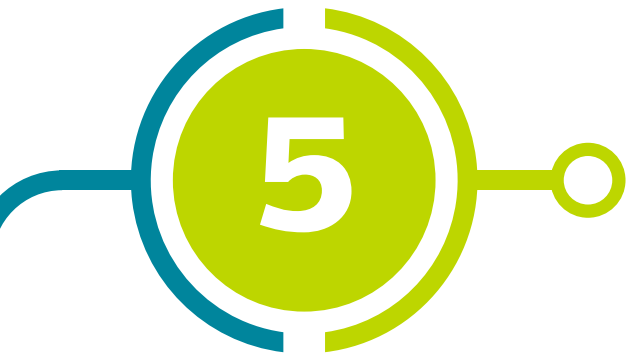